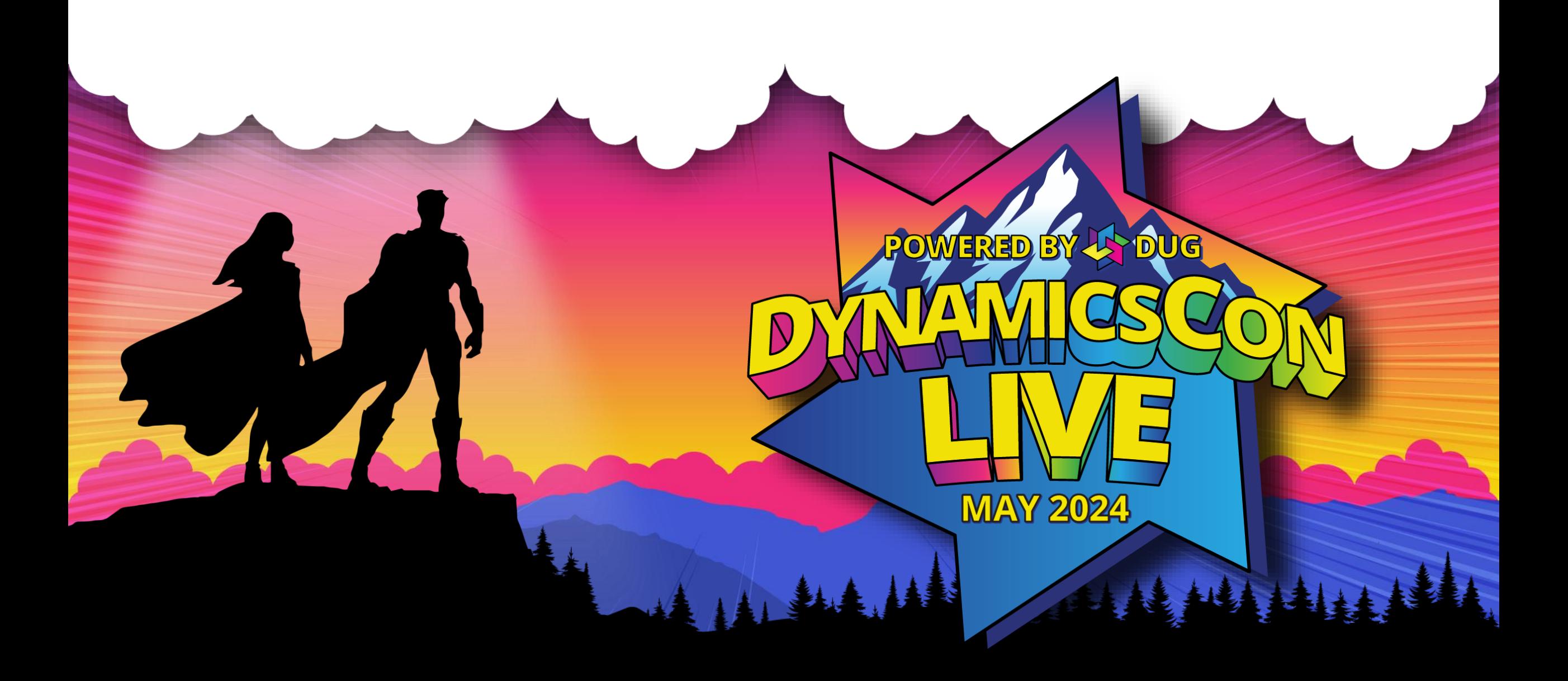

**live.dynamicscon.com**

# **Revolutionizing Finance: AP Automation with MS Dynamics GP**

NAMA THE HELL WAS ARRESTED FOR A STRING

# **Michael Gummel, CPA CITP MCP**

- VP of Business Development and Client Success
- Head up our Sales and Application Teams
- Been working with GP since 199x
- Fun Fact

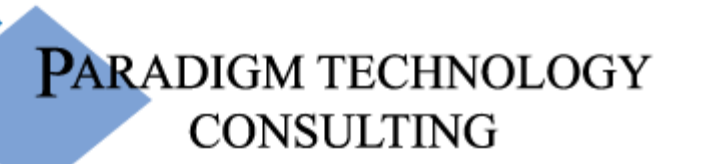

An ISS Solutions Business

**ARADIGM TECHNOLOGY** 

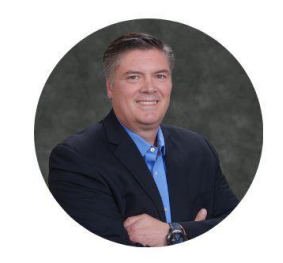

**MICHAEL GUMMEL VICE PRESIDENT BUSINESS DEVELOPMENT & CLIENT SUCCESS** 

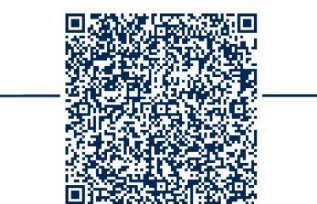

### **What is AP Automation?**

• How many of you think that you do NOT have ANY AP automation within your current organization?

AAAAA

 $\begin{array}{c} \hline \textbf{1} & \textbf{1} &$ 

WILLIAM VIVILLA

- Many were thrust into some level of automation by COVID.
- Co-pilot?

### **Definition of Accounts Payable Automation Process**

W W W HILLING

- Simply put, it's EVERYTHING to do with
	- Ordering

 $\geq$ 

- Receiving Invoices
- Determining who to pay
- Paying your creditors
- Comes down to 3 things
	- Gaining Efficiencies
	- Reducing Errors
	- Fraud prevention

# **Why is AP Automation important?**

 $\frac{1}{2}$ 

 $\mathbf{A}$ 

### • Security

- Banking Fraud is on rise
- Can help prevent or expose Expense fraud
	- When employees submit inflated or fabricated invoices

### • Better information

- Know what you owe, who you owe it to and when it's due
- Less time spent on the full process

# **What is AP Automation within GP?**

- Multiple Levels of Automation
	- Paying by ACH/EFT
	- Emailing of Remittances to Vendors
	- Automated check signatures (multiple ISV solutions)
	- Safe Pay/Positive Pay
	- Workflow/Vendor Approval
	- Document Attach

**MANA PER TERMINA PER TAHUN PER TAHUN** 

- Purchase Orders to AP Invoices
- Requisitions to PO to AP
- ISV Solutions many different options Outsourced AP

# **How can GP help? What's available?**

- Requisitions
- Purchase Orders
- Document Attach
- Workflow and Vendor Approval
- SafePay/Positive Pay
- ACH/EFT
	- Emailing of vendor remittance

AIRE

VI III III III IIII III

# **Demo**

**MI** 

ווווו

 $\overline{11}$ 

╕

 $\mathbb{N}\setminus\mathbb{N}\setminus\mathbb{N}$ 

R K

**ASSAU** 

AAL.

 $\frac{1}{2}$ 

ANSWEI

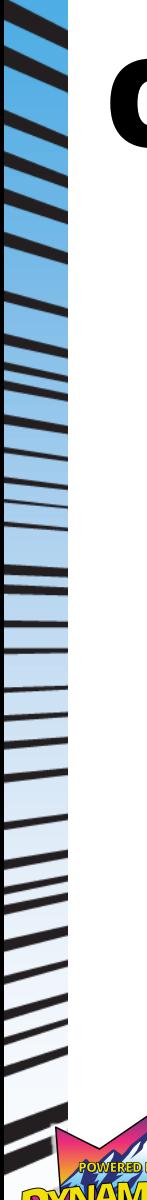

### **Questions?**

 $\begin{array}{c} \hline \textbf{1} & \textbf{1} &$ 

|||||||||||||

山头

### **Contact Infomation**

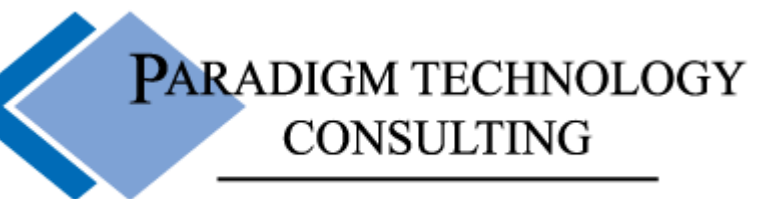

An ISS Solutions Business

// // // /// // // ///

• Michael Gummel

- [mtgummel@ptcsolutions.com](mailto:mtgummel@ptcsolutions.com)
- [www.linkedin.com/in/mgummel](http://www.linkedin.com/in/mgummel)
- [www.Instagram.com/michaelg\\_bbq](http://www.instagram.com/michaelg_bbq)

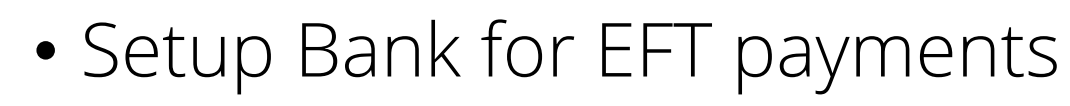

NN NN I III IIII IIIII II I I II I

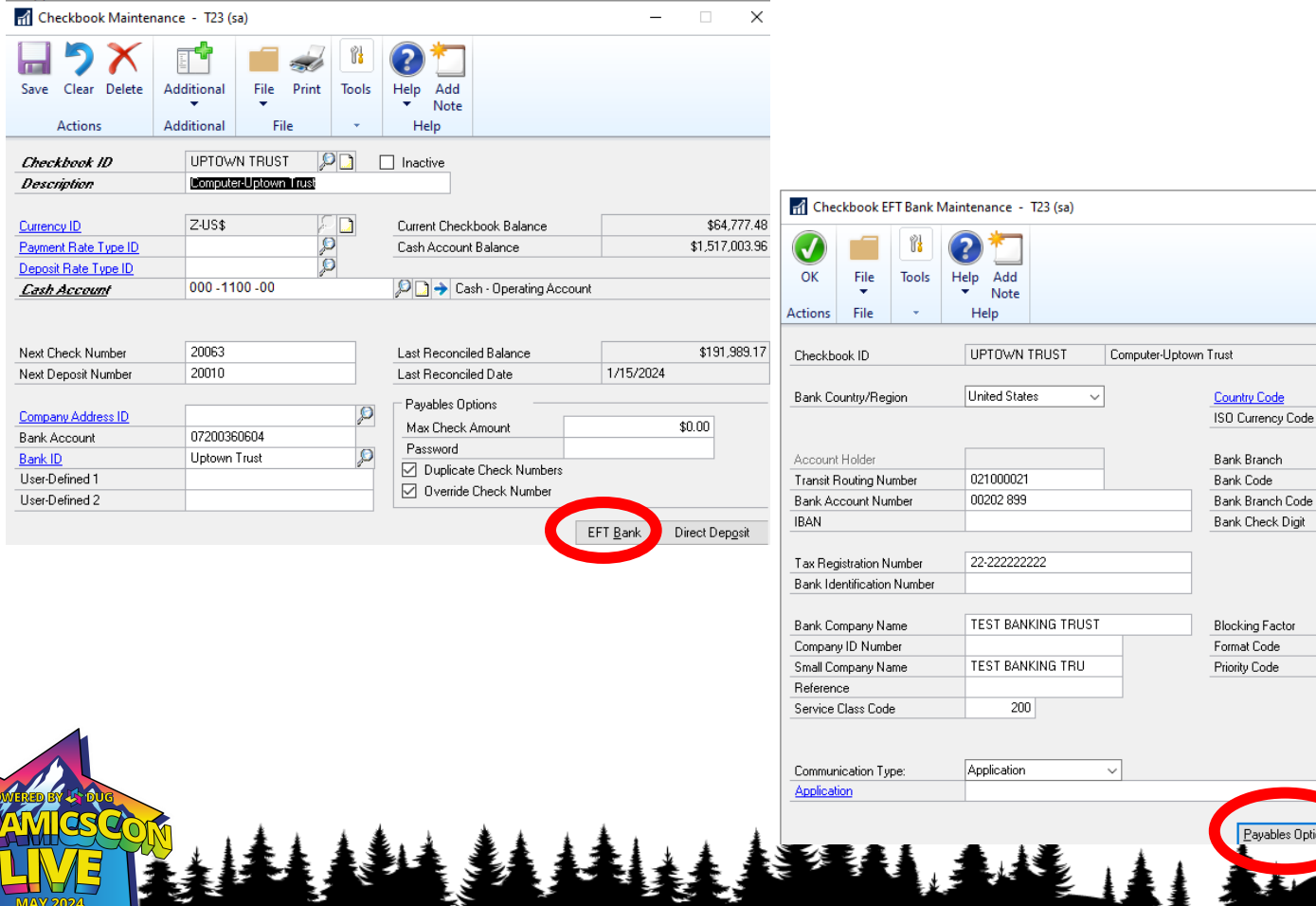

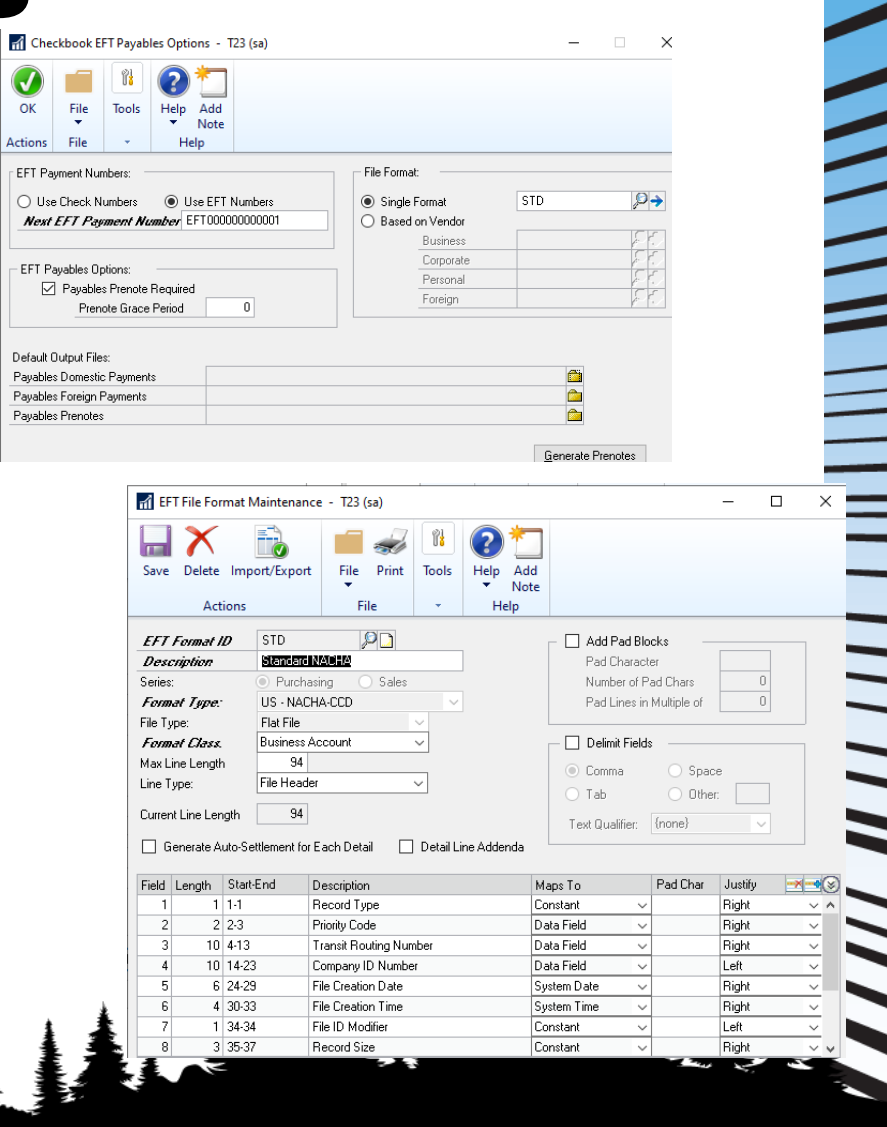

 $\times$ 

 $-$ 

**US** 

**USD** 

10

A. 01

ayables Options

e. ceivables Options

**Country Code** 

• After setting up Bank Account for EFT payments

| | | | | | | | | |

**THE REAL PROPERTY** 

• Generate Prenotes for Testing at Bank

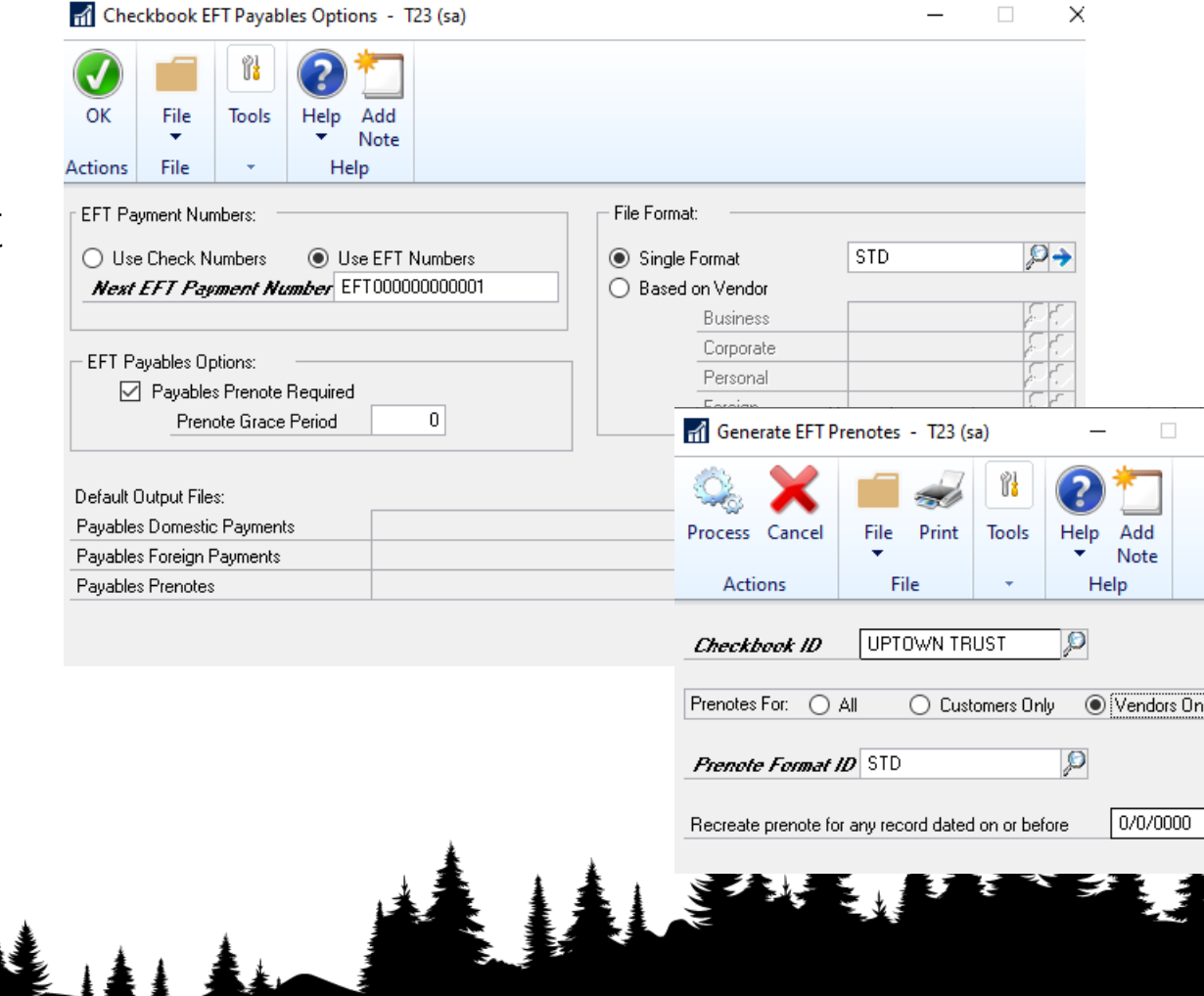

IN IN THE HUNTER OF THE TANK AN

### • Setup Vendor Banking Info

- Done at Address Id Level
	- Each address can have diff

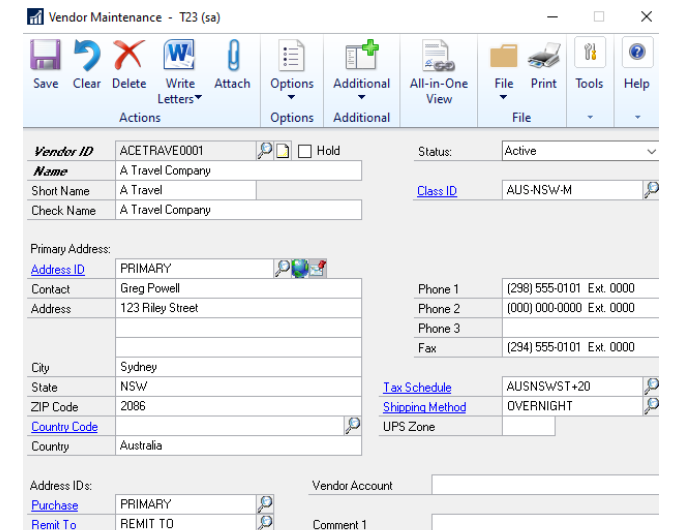

 $\frac{1}{2}$ 

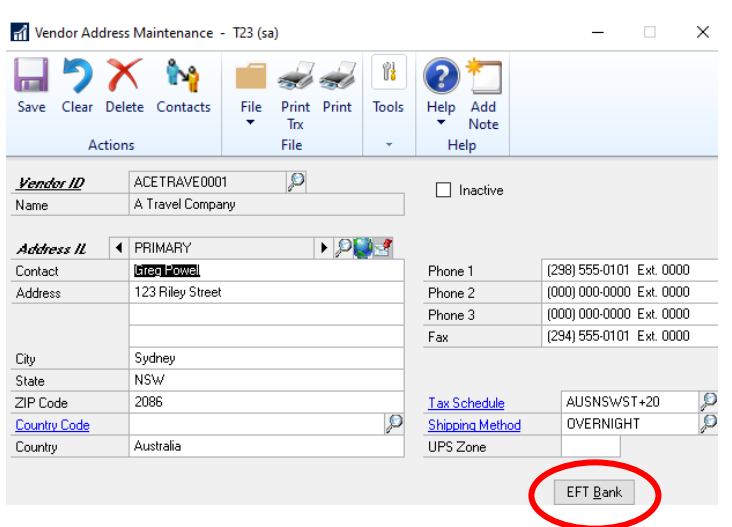

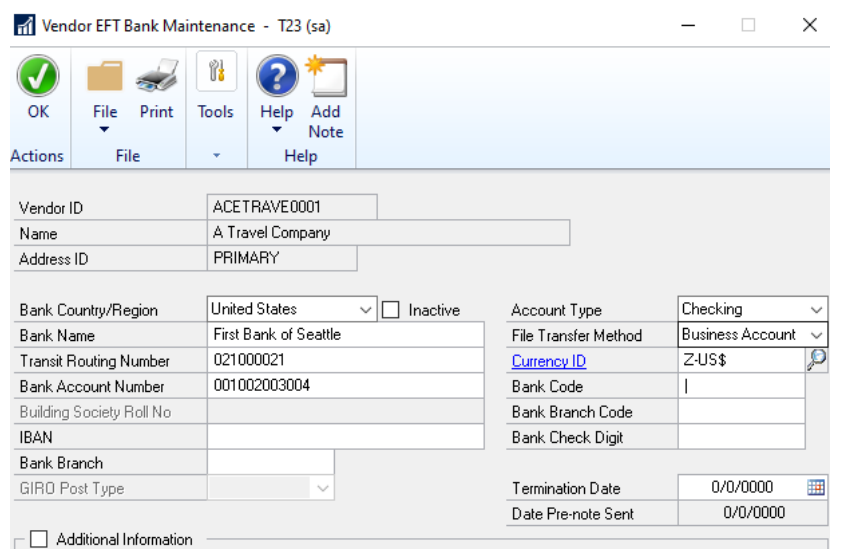

• Create Payments

 $\overline{\phantom{a}}$ 

• Indicate EFT on batch

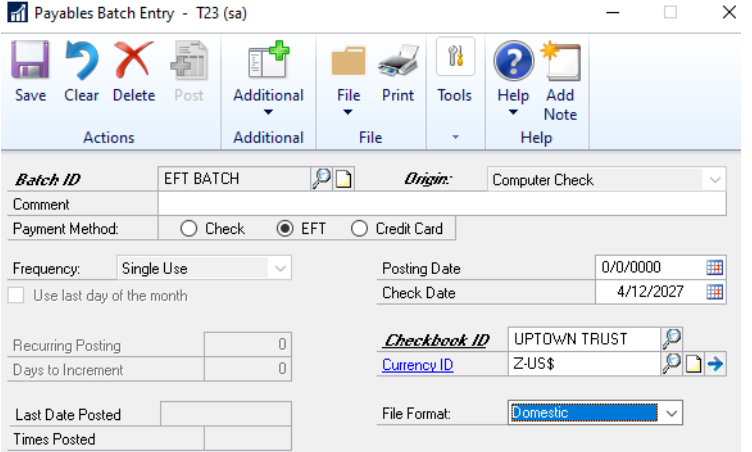

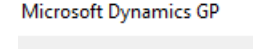

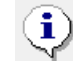

The selected checkbook is not set up to process EFTs. The payment method must be set to checks.

### Error received if Bank is not setup for ACH/EFT

||||||||||||

### • Visual Cue for Vendors setup for EFT Payment

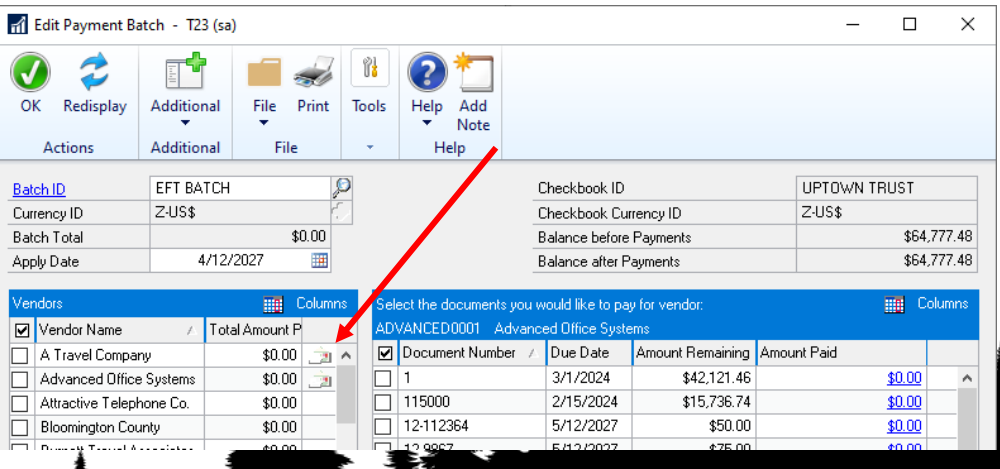

- Finish Payment Process
	- Print Payments
	- Process Remittance Forms
		- Email or Print
	- Post Payments

 $\equiv$ 

 $\overline{\phantom{a}}$ 

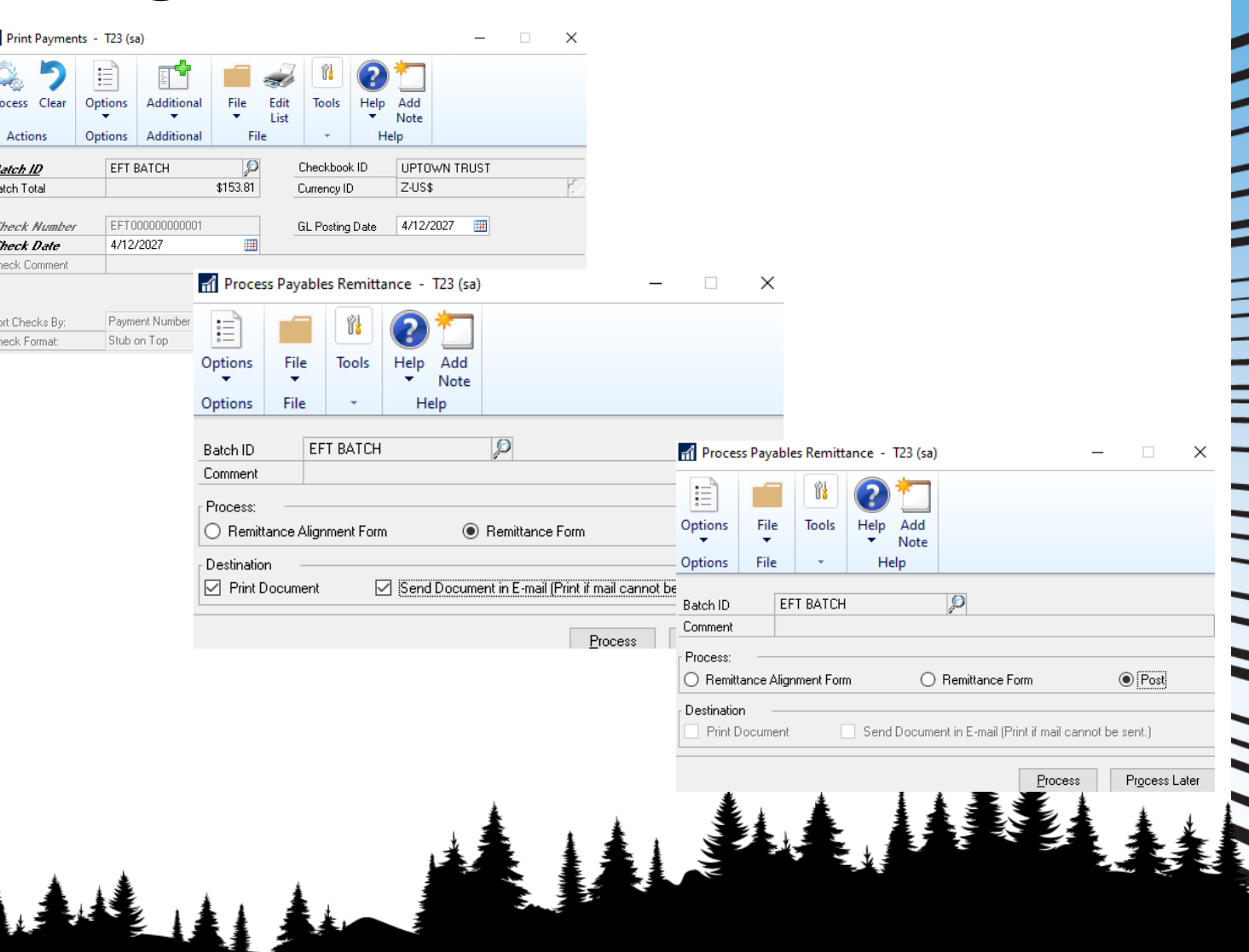

• Final Step is to Generate the EFT files and send to bank.

 $\frac{1}{2}$ 

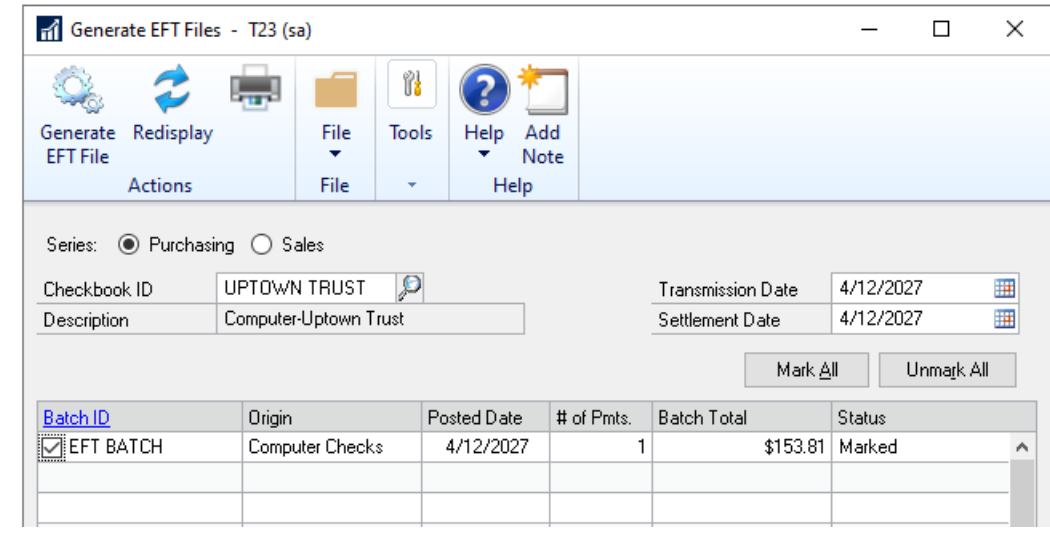

### **Demo – Email Remittances**

• System email setups

| | | | | | |

 $\frac{1}{2}$ 

• Purchasing Series setups

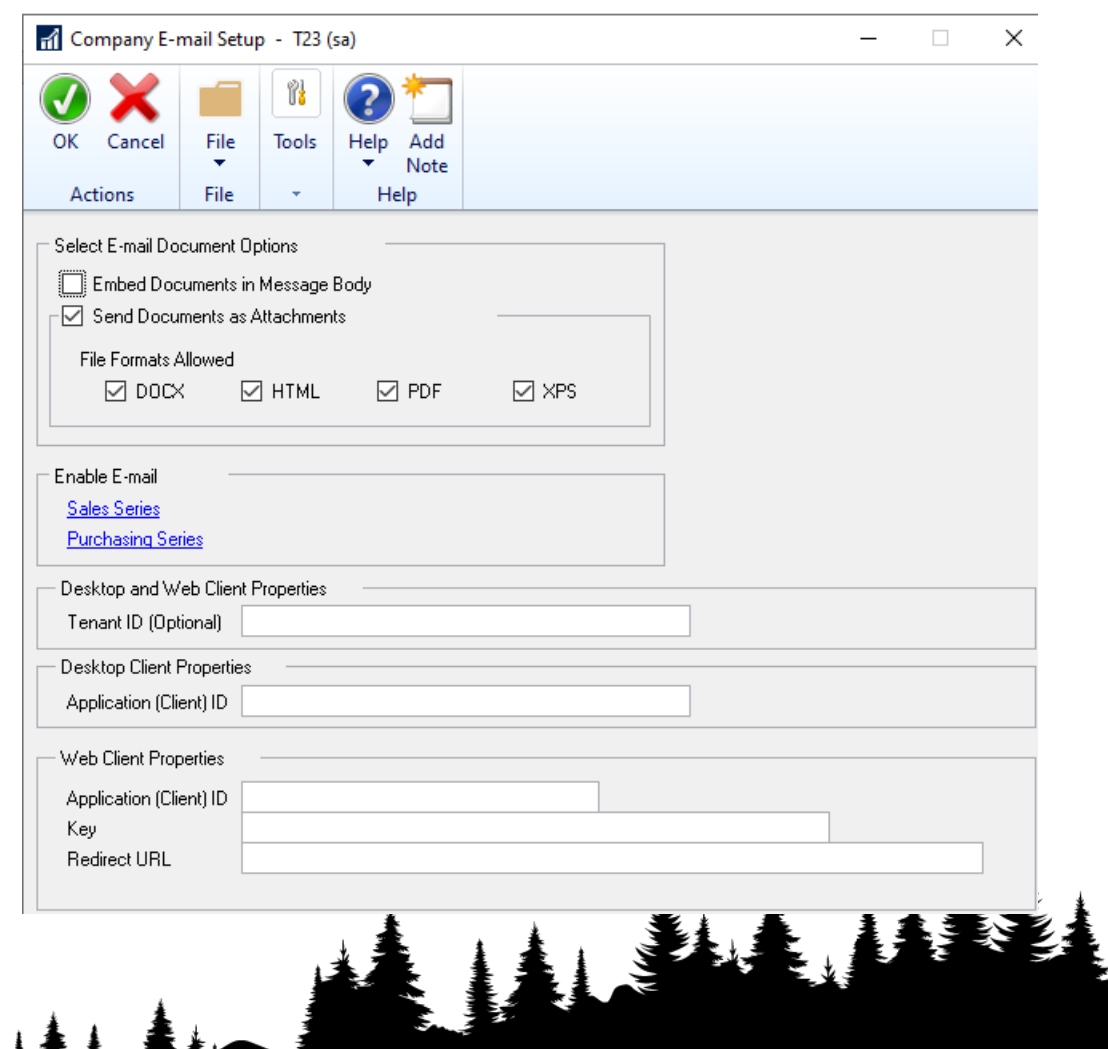

### **Demo – Email Remittances**

• Vendor setups

NA VIII I III III III III I IVA

- Email Address
- Email Options

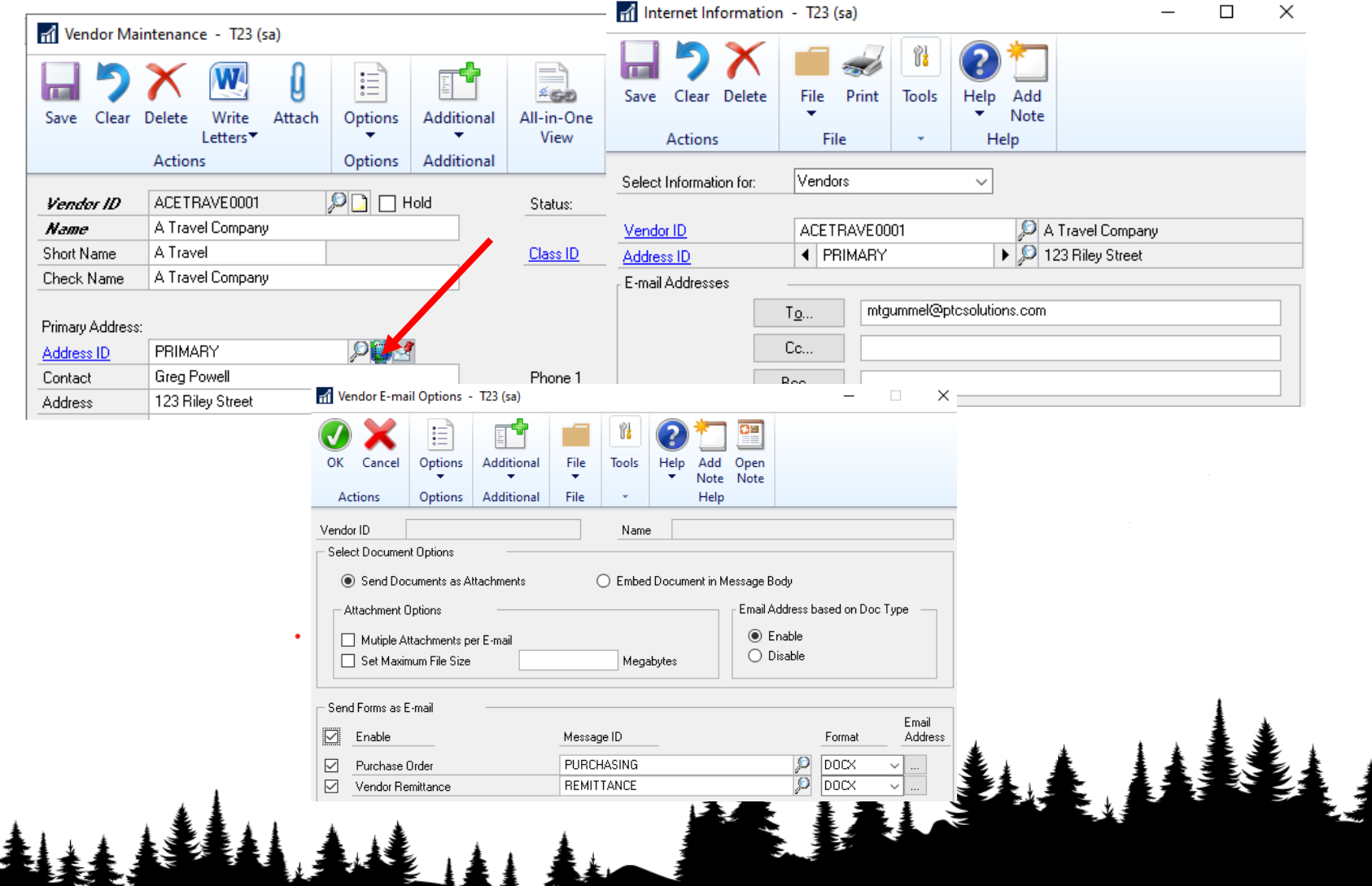

### **Demo – Safe Pay/Positive Pay**

• Setup (Not where you would think it would be)

**MULLER IN THE REAL PARTMENT** 

- Tools Routines FINANCIAL Safepay – Configurator
- Need info from Bank on how they want the information as well as how the information will be transmitted to them

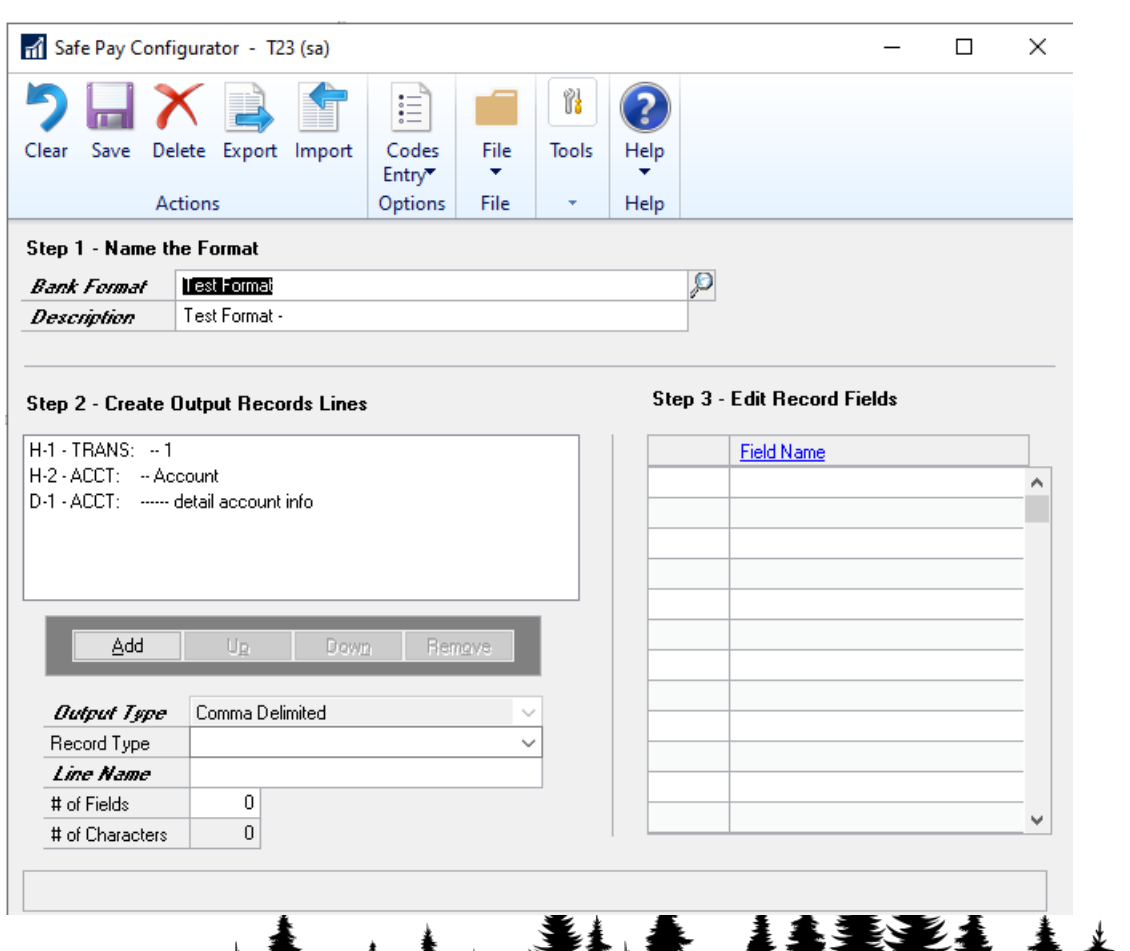

### **Demo – Safe Pay/Positive Pay**

• Generate Payments as you normally would in GP

| || ||

**MANUS AND AND AND AND AND AND A** 

• Go to Financial – Routines – Safe Pay – Transaction Upload

### • Create the file and send to Bank

- Will then be asked for Confirmation Number from Bank
- SafePay report from GP

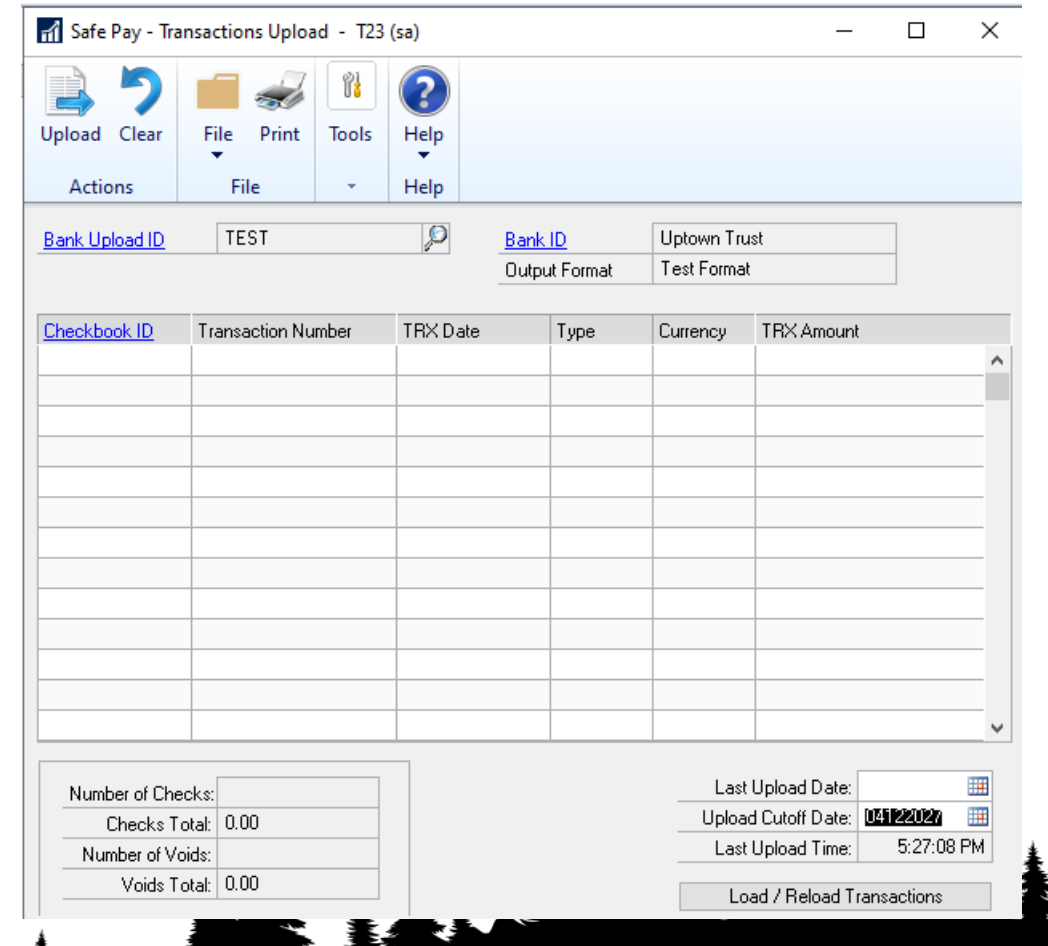

- Workflows and Approvals can be used to move the process along quicker
- Multiple Workflows available

 $\frac{1}{2}$ 

- Only one workflow per type can be activated at one-time
- Approvals can be done w/in GP or via eMail

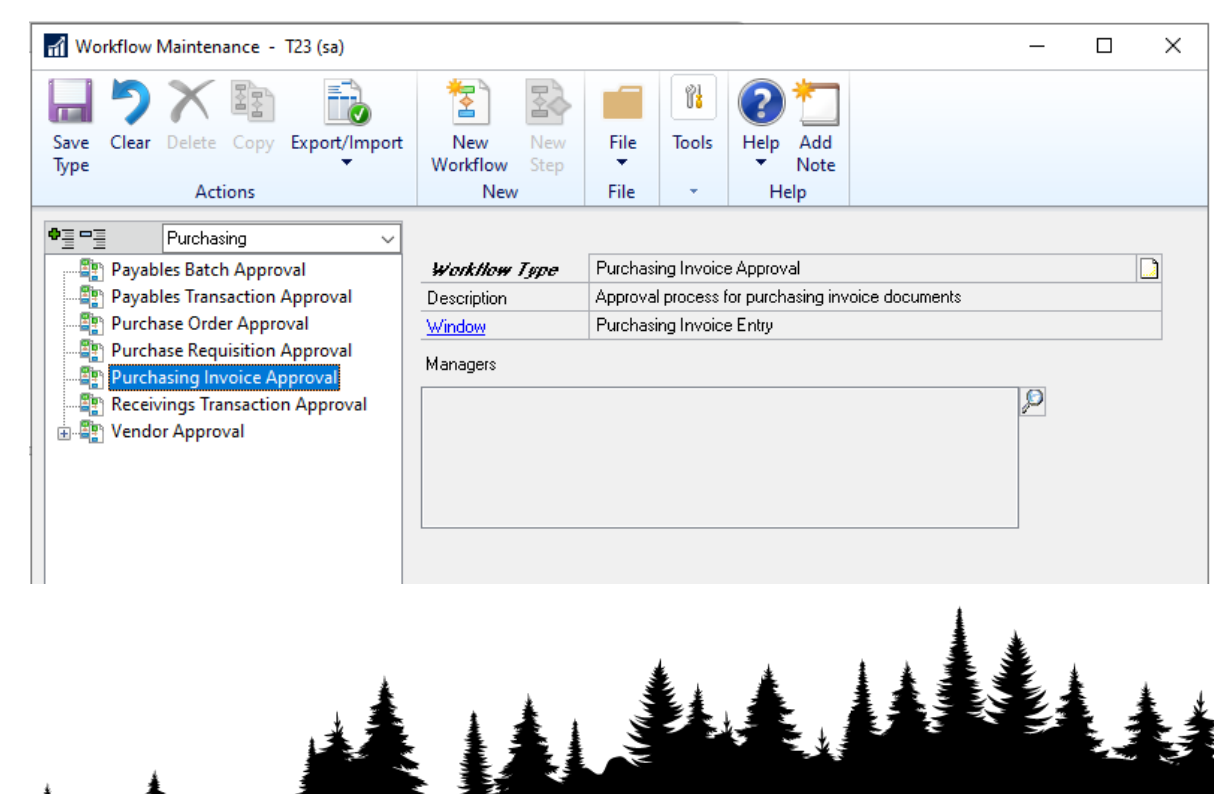

| | | | | | | | |<br>| | | | | | | |

- Vendor Approval Process
- 1. Create Workflow
	- 1. Name

**WALK AND A HILLING** 

- 2. Description
- 3. Options
- 4. What to do when task is overdue

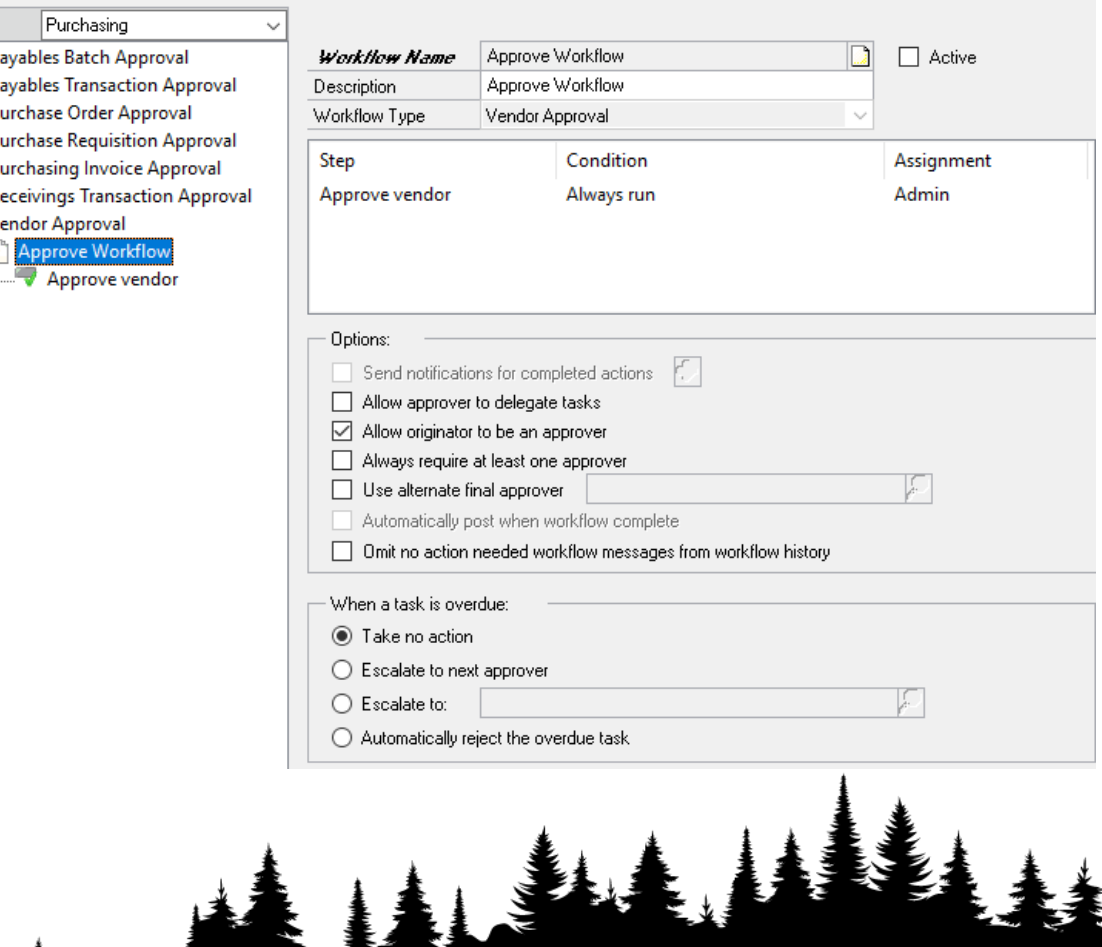

- Create Step(s)
- 1. Name the step
- 2. Description
- 3. Type Approval/Task
- 4. Conditions What is required
- 5. Assignment
- 6. Policy
- 7. Order

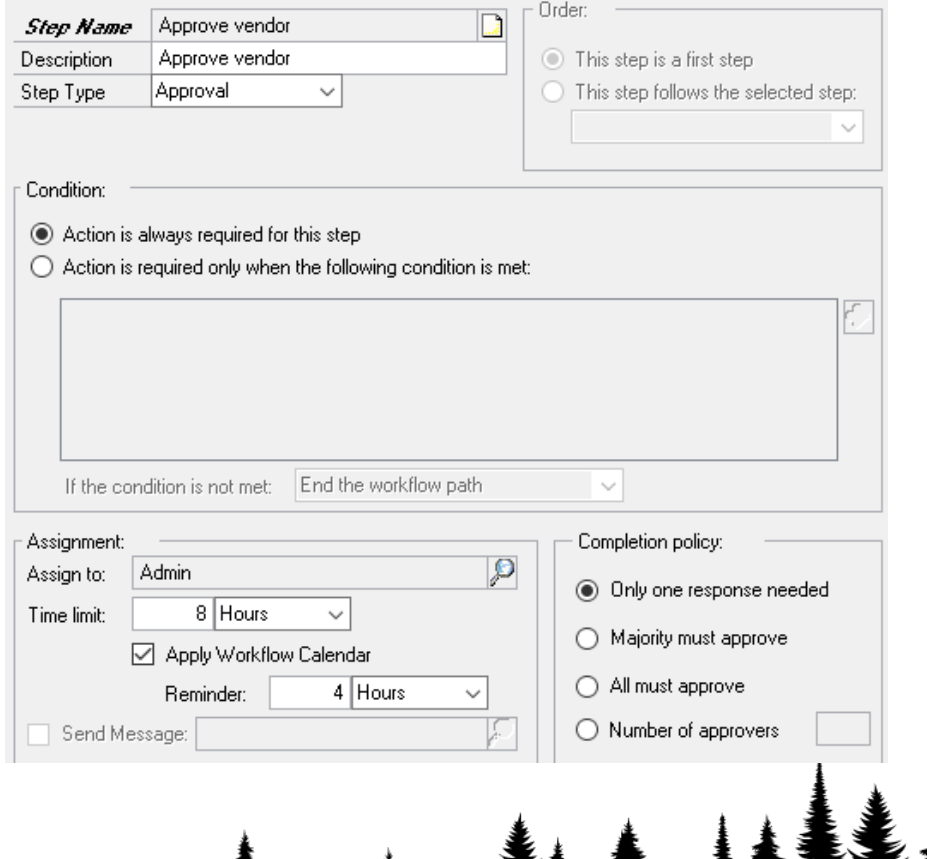

• Condition Editor

WWW.THELLING

- In order to see additional fields and link additional tables –
	- Add QueryDesignerAllFunctionality=TR UE into your Dex.ini file
- New Condition Editor window

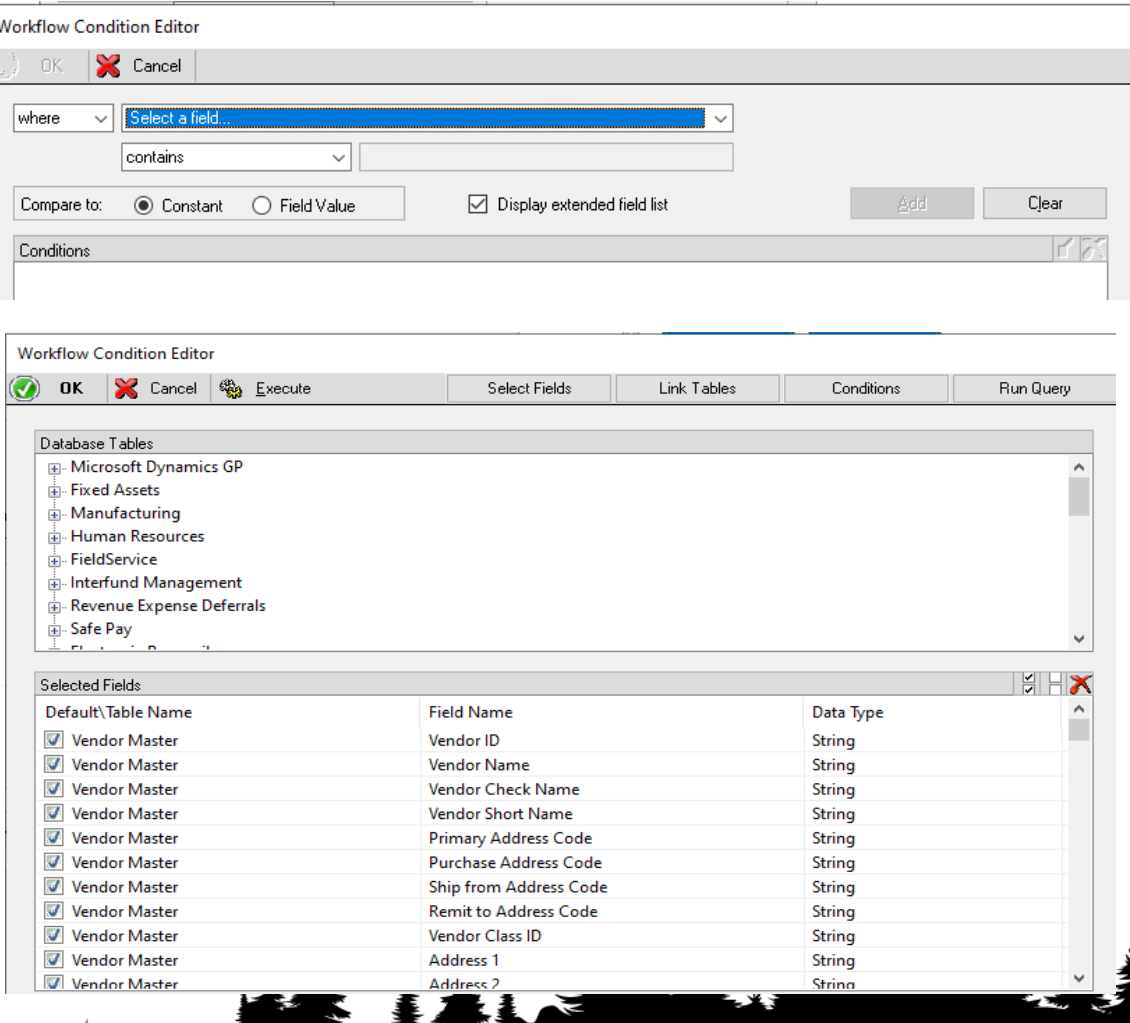

# $\frac{1}{2}$

Attach

Attach

### **Demo – Document Attach**

- Documents can be attached to Master and Transaction records
- Can be scanned or attached from local or network drives

| || ||

- Document can be attached to Workflow emails.
- Document can be attached to Customer/Vendor emails.
- Visual Cue that docs are attached
- Nothing Attached
- Document Attached

AIAA

### **Demo – Document Attach**

• To send attachments along with Workflow emails

| | ||| || |

**MANA MANA MANA MAN** 

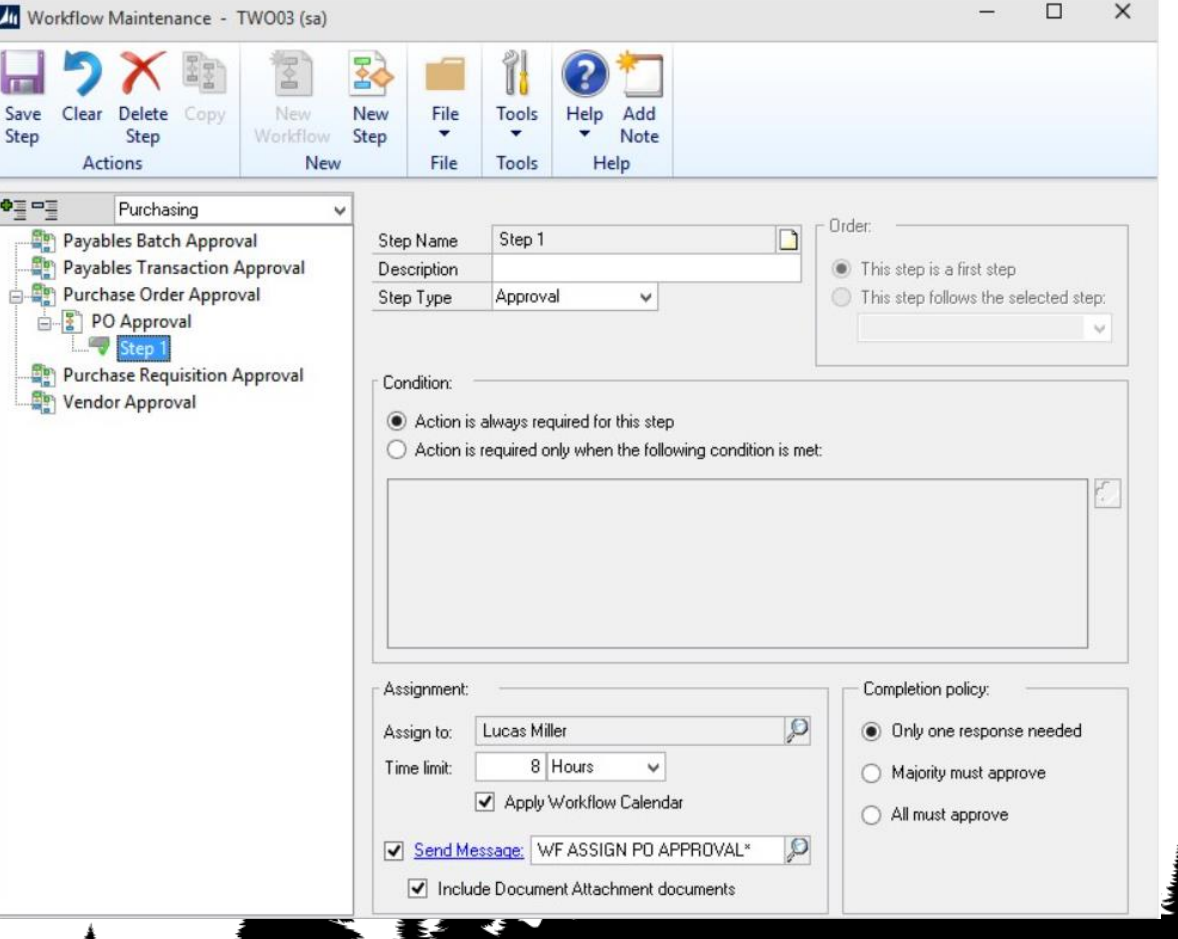

- Requisitions and POs can be used to ensure that invoices from Vendors have been approved ahead of time.
- Helps ensure that items billed for were: ordered, approved and received.
- POs can have 2 or 3 way matches.

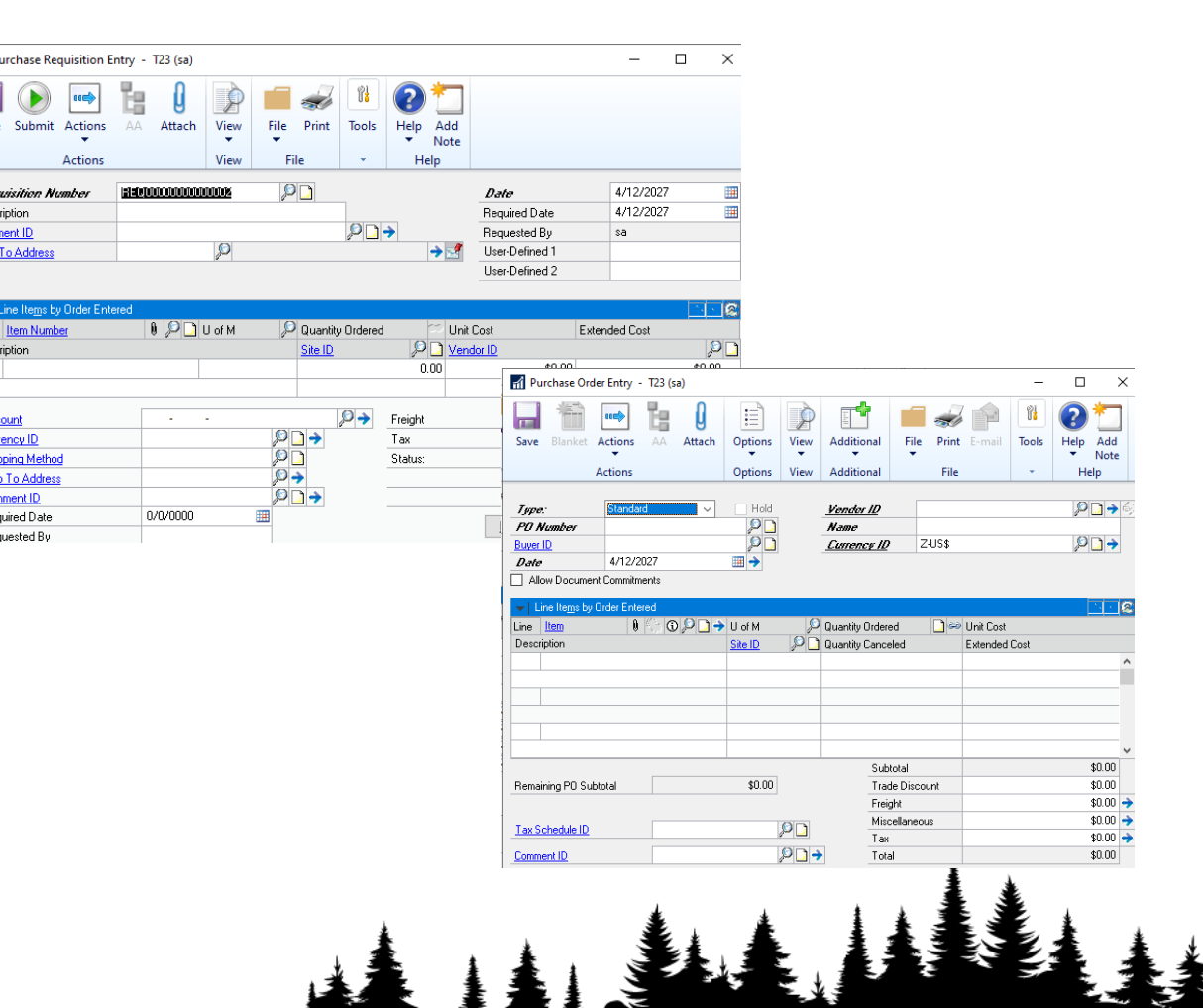

- Requisitions can be used when users don't know all the information needed to create a PO.
	- For example, they may not know the vendor or the price
- Multiple POs can be created from one Requisition

**ANTIFICATION IN THE STATE** 

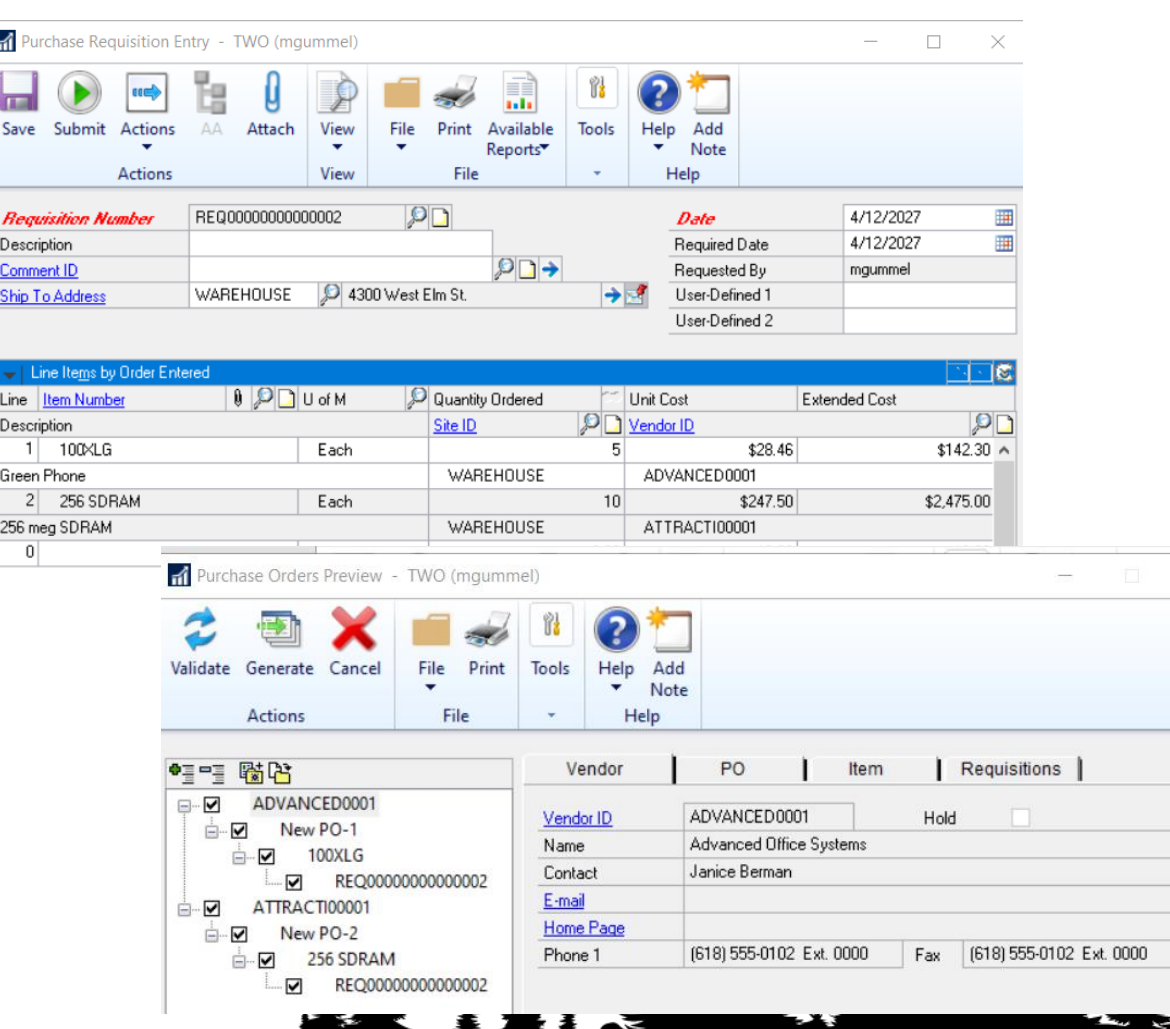

|||||||||||

• Purchase Orders can be emailed to the Vendors directly from GP

 $\frac{1}{1}$ 

 $\frac{1}{2}$ 

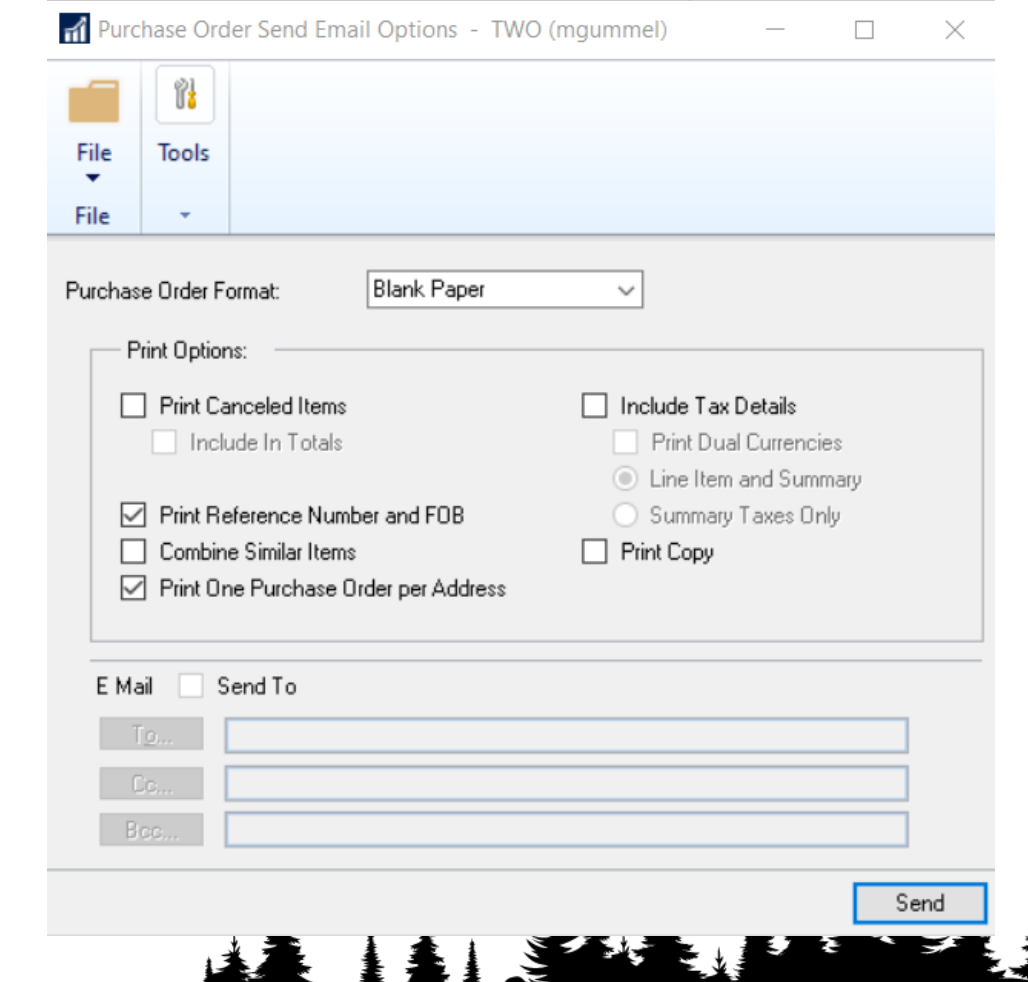

- 2 or 3 way matches can be done within GP
	- PO to Receiving to Invoice (3 way)
	- PO to Invoice (2 way)
- Invoices and or receiving documents can be attached to the transaction via Doc Attach.
- Once the Shipment/Invoice is posted, it hits the Vendor and AP so no additional transaction is required

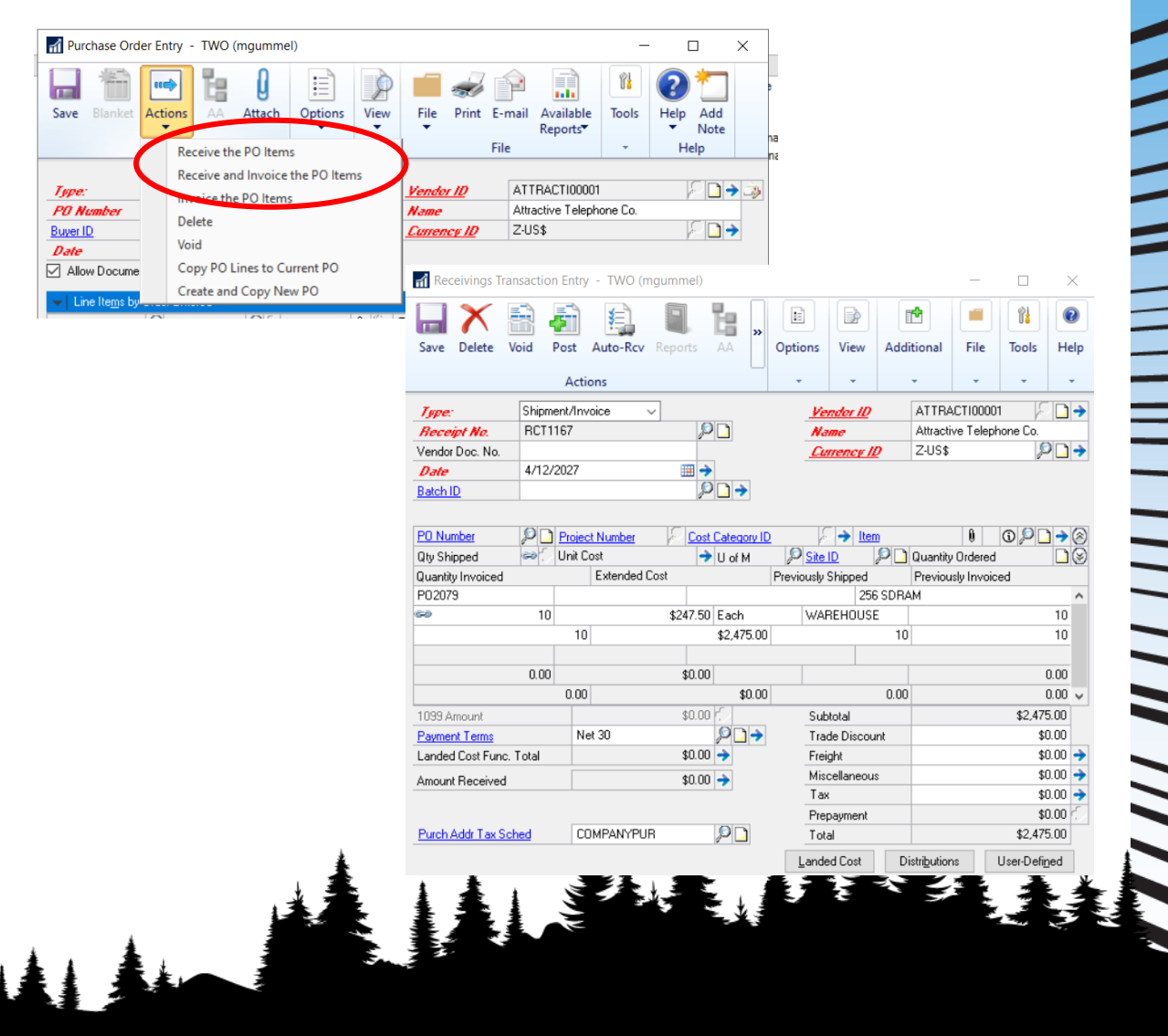

### **Contact Infomation**

• Michael Gummel

NA NA HERE E HANDI HANDI HANDI HANDI HANDI HANDI HANDI HANDI HANDI HANDI HANDI HANDI HANDI HANDI HANDI HANDI H

- [mtgummel@ptcsolutions.com](mailto:mtgummel@ptcsolutions.com)
- [www.linkedin.com/in/mgummel](http://www.linkedin.com/in/mgummel)
- [www.Instagram.com/michaelg\\_bbq](http://www.instagram.com/michaelg_bbq)

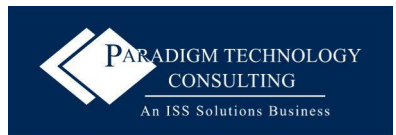

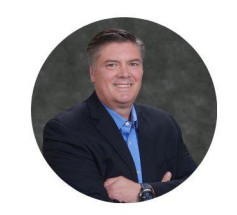

**MICHAEL GUMMEL VICE PRESIDENT BUSINESS DEVELOPMENT & CLIENT SUCCESS** 

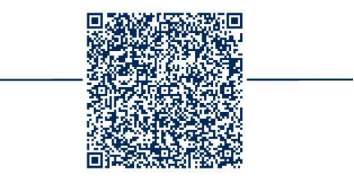

WINNING WAN

# **Demo**

**MI** 

ווווו

 $\overline{11}$ 

╕

 $\mathbb{N}\setminus\mathbb{N}\setminus\mathbb{N}$ 

R K

**ASSAU** 

AAL.

 $\frac{1}{2}$ 

ANSWEI